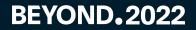

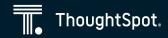

# Software Development Lifecycle for ThoughtSpot Content

Making your dev team happy

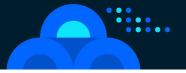

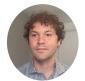

**Bryant Howell** Domain Architect - TSE ThoughtSpot

## **Session Goal**

#### To understand, for ThoughtSpot content:

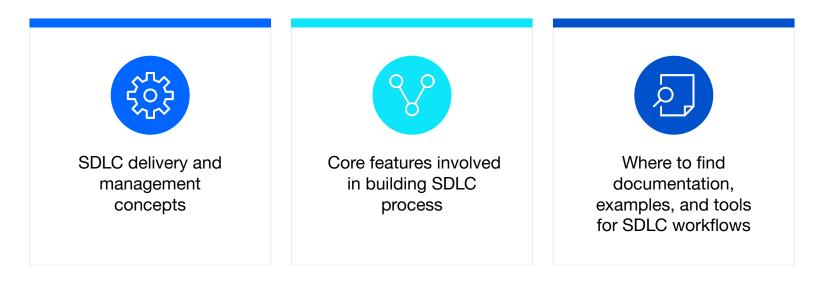

• • •

## Agenda

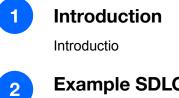

#### **Example SDLC process**

Exemplum SDLC processus

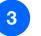

Demonstratio

Demo

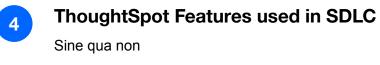

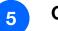

#### **Questions & Resources**

Quaestiones et Lectiones

# Introduction

·

-

# What is different about SDLC with ThoughtSpot?

Software Development Lifecycle (SDLC) is a broad term for the process of building, testing and deploying software

SDLC is concerned with **controlled** development and deployment

ThoughtSpot is designed to let users answer their own questions

**Everyone** can build their own content - building new Answers and Liveboards via Search or copying and modifying the existing content in different ways

SDLC in ThoughtSpot must balance control with self-service

## **Use cases for SDLC techniques**

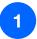

Moving to a new ThoughtSpot instance

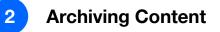

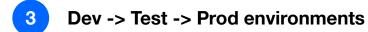

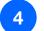

SaaS multi-tenant deployment

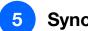

Sync to regional ThoughtSpot instances

# **Example SDLC process**

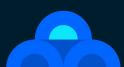

## **Development and Deployment Process Example**

. . .

#### Let's walk through a simple example of SDLC

- Two "environments" in ThoughtSpot: Dev and Prod
- All development work happens in Dev, then is moved to Prod
- Using Git as our source control system
- The data objects on Dev connect to Dev DW
- The data objects on Prod connect to Pro DW

# **SDLC Process - Simplified Diagram**

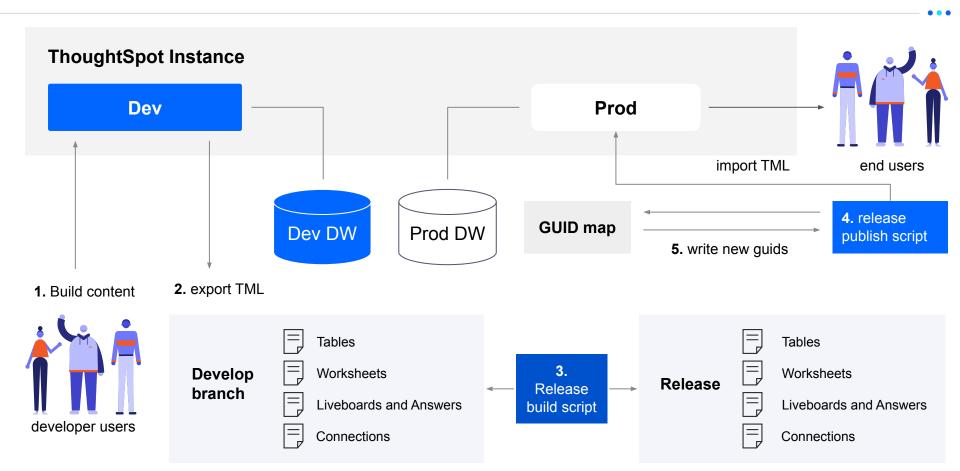

### **Overview**

Development work on data and content objects done in ThoughtSpot "dev" environment, pointing to Dev DW

"Dev" content brought down as TML into Git repository on 'develop' branch

"Release process" takes 'develop' branch content and makes changes so it is pointed to Prod DW to build a 'release'

The "release" TML is published to the Prod ThoughtSpot environment

The details of the "develop" object GUIDs and how they map to "prod" object GUIDs are recorded to allow later updates

•••

# **ThoughtSpot Object Model Hierarchy**

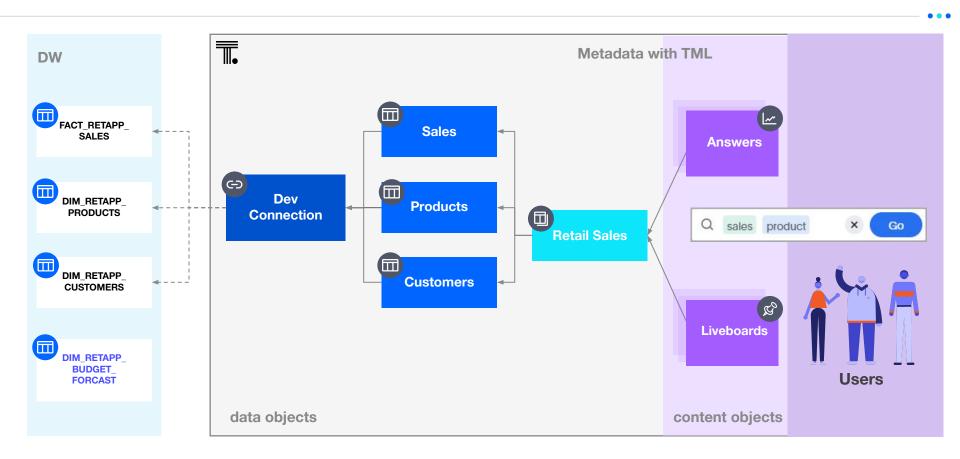

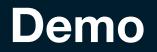

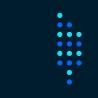

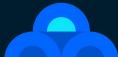

# Download all content and re-publish with changes

#### For the demo, we'll kick off a script that does the following:

- 1. Download Answers and Liveboards modified in the last day
- 2. Commits the files in Git
- 3. Open files using TML library, change the titles slightly
- 4. Writes the changed versions to new files, committed in Git
- 5. Publishes the changed content
- 6. Shares the new content to the appropriate groups

## Code and tools used in demo

The demo uses ThoughtSpot REST API V1 and ThoughtSpot Modelling Language

The code is available in the repository linked through the QR code

At the code level, the examples use the following Python packages:

- thoughtspot-rest-api-v1\*\*
- thoughtspot-tml\*\*
- ts\_rest\_api\_and\_tml\_tools

\*\* can be installed using pip

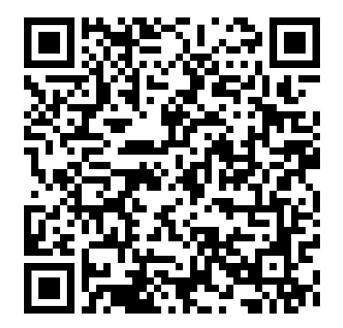

# Components of SDLC process in ThoughtSpot

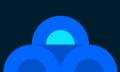

#### ThoughtSpot features

ThoughtSpot data connections

ThoughtSpot data objects: Tables, Worksheets, Views

ThoughtSpot content objects: Answers and Liveboards

ThoughtSpot Modeling Language (TML)

REST API

Object Access (Sharing) to Groups

Organizations (multi-tenancy)

#### Additional technologies

Python or other programming language

Source Control System (Git)

Web server (apache, nginx)

#### Process

Service accounts

Developer users and groups

Transferring content ownership

Sharing / access control

• • •

# **ThoughtSpot Data and Content Objects**

ThoughtSpot objects can roughly be split into Data and Content objects:

- Data Objects: Tables, Worksheets, Views
- Content Objects: Answers, Liveboards

Building out a structured SDLC process makes the most sense for data objects and standardized content objects

The goal is rapid development of **standardized content** and **self-service** for the **end users** 

# **ThoughtSpot Object Model Hierarchy**

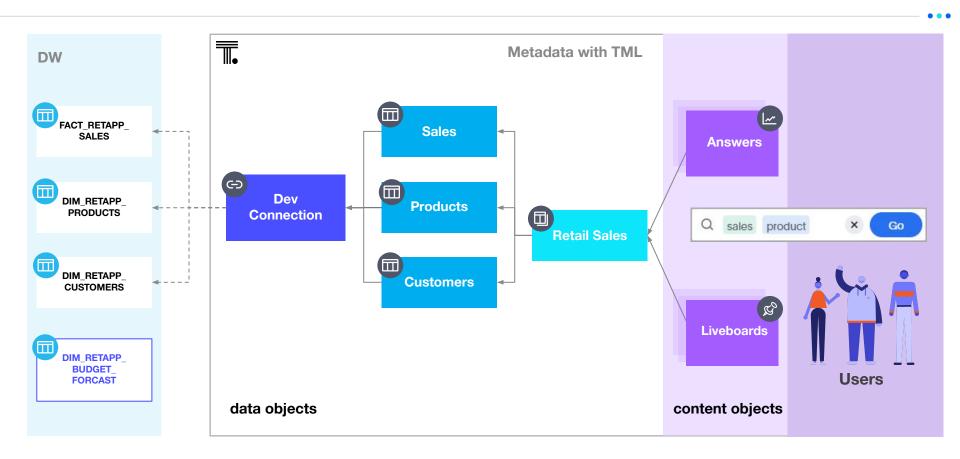

Each object in ThoughtSpot has an Owner/Author with full rights

The owner or an admin can share content to Users or Groups

Sharing can give Read-Only or Edit rights

A user that does not represent a real person can be a Service Account

If a service account is the owner of an object in ThoughtSpot, and no one else has EDIT rights, the object is effectively "**locked**"

# ThoughtSpot Modeling Language (TML)

# Every object type on ThoughtSpot has a representation in ThoughtSpot Modeling Language (TML)

Fully documented at <u>https://cloud-docs.thoughtspot.com/admin/ts-cloud/tml.html</u>

You can see/edit TML through ThoughtSpot UI or use REST APIs for import and export

| 1 | guid: 94ee54e2-c21d-472f-859f-0622b831e7b4 |
|---|--------------------------------------------|
| 2 | worksheet:                                 |
| 3 | name: Apparel Sales – Import               |
| 1 | description: Worksheet for import.         |
| 5 | tables:                                    |
| 5 | <pre>- name: DIM_RETAPP_PRODUCTS</pre>     |
| 7 | <pre>- name: DIM_RETAPP_STORES</pre>       |
| 3 | – name: FACT_RETAPP_SALES                  |
| 9 | joins:                                     |
| 0 | <pre>- name: C_DIM_RETAPP_PRODUCTS</pre>   |
| 1 | source: FACT_RETAPP_SALES                  |
| 2 | destination: DIM_RETAPP_PRODUCTS           |
| 3 | type: INNER                                |
| 4 | <pre>is_one_to_one: false</pre>            |
| 5 | <pre>- name: C_DIM_RETAPP_STORES</pre>     |
| 5 | source: FACT_RETAPP_SALES                  |
| 7 | destination: DIM_RETAPP_STORES             |
| 3 | type: INNER                                |
| 9 | <pre>is_one_to_one: false</pre>            |
| 0 | table_paths:                               |
| 1 | <pre>- id: DIM_RETAPP_PRODUCTS_1</pre>     |
| 2 | table: DIM_RETAPP_PRODUCTS                 |
| 3 | join_path:                                 |
| 1 | - join:                                    |
| 5 | - C_DIM_RETAPP_PRODUCTS                    |

• • •

# ThoughtSpot REST API

| Create Group                                                                                            |                       |                                                                                                    | Python 🗸 |
|----------------------------------------------------------------------------------------------------|-----------------------|----------------------------------------------------------------------------------------------------|----------|
| body REQUIRED<br>TspublicRestV2GroupCreateRequest   Body                                                | - Collapse all<br>{;} | body = TspublicRestV2GroupCreateRequest<br>body.name = 'name6'<br>body.display_name = 'displayName6' | 0        |
| name REQUIRED<br>string<br>Name of the user group. The group name string must be unique.                |                       | result = group_controller.create_group(bod                                                           |          |
| name6<br>display_name_required                                                                          |                       |                                                                                                    |          |
| string<br>A unique display name string for the user group, for example, Develo                          | oper group.           |                                                                                                    |          |
| displayName6<br>visibility<br>VisibilitySinum                                                           |                       |                                                                                                    |          |
| Visibility of the user group.<br>The visibility attribute is set to DEFAULT. The DEFAULT attribute make | as the user           |                                                                                                    |          |
| group visible for other user groups and allows them to share objects                                    |                       |                                                                                                    |          |
|                                                                                                    |                       | 🏟 Configure                                                                                          |          |

ThoughtSpot has public REST APIs to perform all administrative actions . . .

Ex.

- TML import and export
- Group management
- Object access (sharing)
- Listing of available objects

An "environment" for a stage is structured using Groups with appropriate Sharing

"Dev Data" and "Dev Content" Groups in ThoughtSpot

One Service Account user in ThoughtSpot

Objects **owned** by the Service Account represent objects that are "checked-in" to the **develop branch** 

Objects will be owned by individuals prior to being checked-in or to signal they are "checked-out"

# **Organizations for environment separation**

#### Organizations is an upcoming feature in ThoughtSpot allowing defined sub-tenants on a single ThoughtSpot instance

Creates a level of tenant separation above what is currently accomplished through Groups/Sharing

Users, groups and content will **belong within** an Organization.

Users and REST API calls will log into one Org at a time

All activity within a session will be scoped to the Org

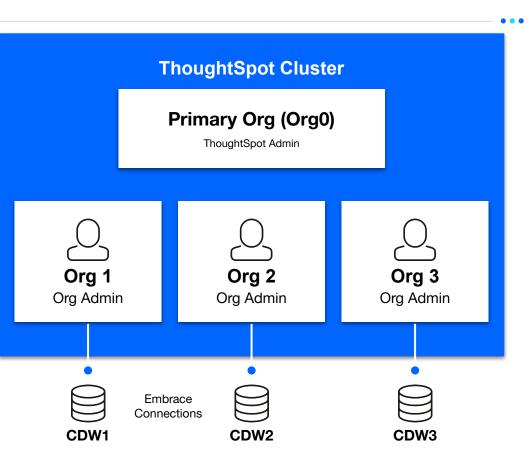

# **Questions and Resources**

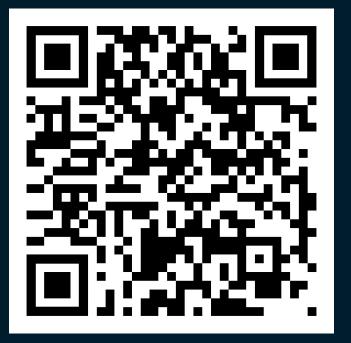

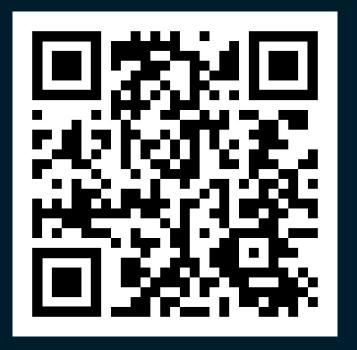

**Developer Documentation** 

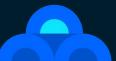

CodeSpot